# **Interaktive PDFs**

**LATEX-Kurs der Unix-AG**

Klemens Schmitt

1. Juli 2013

<span id="page-0-0"></span>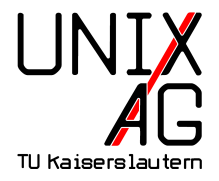

#### **[Hyperref](#page-3-0)**

[Anzeigeoptionen](#page-4-0) [Metadaten](#page-8-0) [Links](#page-9-0) [Interaktion mit Adobe-Reader](#page-11-0)

#### **[Formulare](#page-13-0)**

[Aussehen](#page-16-0) [Parameter](#page-17-0) [Eingaben überprüfen](#page-21-0)

#### **[JavaScript](#page-23-0)**

#### **[Multimedia](#page-24-0)**

[Filme und Musik](#page-24-0) [3D-Objekte](#page-25-0)

# **Warnung vorweg**

Es kann sein, dass die folgenden Spielereien nicht in allen PDF-Betrachtern funktionieren. Grundsätlich gilt: Je mehr Spielerei, desto weniger Unterstützung.

# **Hyperref**

- ▶ Einbinden mit \usepackage[Optionen] {hyperref}
- Im Dokument Optionen ändern: \hypersetup{Optionen}
- <span id="page-3-0"></span> $\blacktriangleright$  Für alle Dokumente in Datei hyperref.cfg

**pdfpagemode=FullScreen** Vollbild **pdfpagemode=UseThumbs** Vorschaubildchen links **pdfstartpage=Nummer** Seite, die beim Öffnen angezeigt wird

<span id="page-4-0"></span>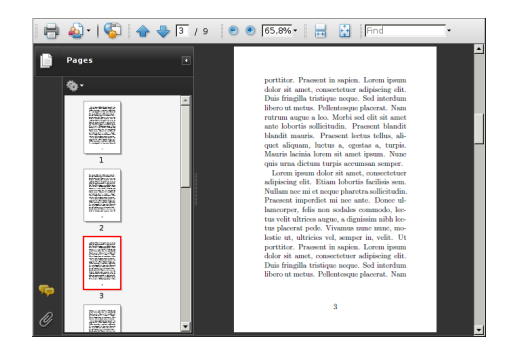

**bookmarks** Lesenzeichen erstellen **bookmarksopen** Lesenzeichen anzeigen **bookmarksopenlevel** Ebene bis zu der angezeigt wird

- $\triangleright$  Standardmäßig für Kapitel, etc.
- $\blacktriangleright$  Formeln o.ä. in Überschriften ersetzen \texorpdfstring{TeX}{PDF}
- Zusätzliche Lesezeichen einfügen mit \pdfbookmark[Ebene]{Text}{Anker}

- \ usepackage [... bookmarksopenlevel =1]{ hyperref }
- $2 \ \{ 1 \}$
- \ section { Abschnitt 1}
- \ subsection { Unterabschnitt 1}
- \ section { Abschnitt \ texorpdfstring {\$\ sqrt {4} \$ }{2}}
- \ pdfbookmark [0]{ Kein Teil }{ kein }

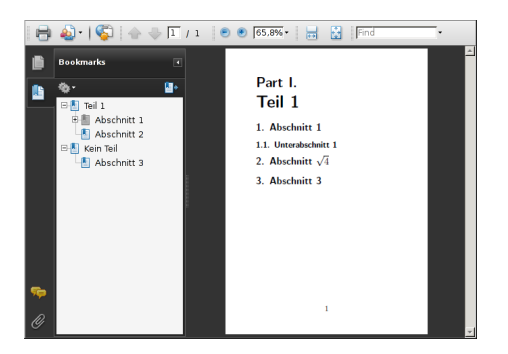

pdfpagelayout

**SinglePage** Einzelne Seite **OneColumn** Fortlaufend **TwoPageLeft/Right** Zweiseitig, ungerade links/rechts **TwoColumnLeft/Right** Zweiseitig fortlaufend, ungerade links/rechts

#### **Metadaten**

**pdftitle** Titel (wird als Fenstertitel angezeigt) **pdfsubject** Kurzbeschreibung **pdfauthor** Verfasser **pdfkeywords** Stichworte

```
1 \hypersetup { pdf author = Dagobert Duck,
```

```
2 pdftitle = Geldscheine TeXen ,
```

```
3 pdfsubject={Eine Autobiografie},
```

```
4 pdfkeywords ={ reich werden , Geld drucken }}
```
### **Links**

- ▶ Verlinkungen im Doukment weitgehend automatisch
	- Inhaltsverzeichnis, Abbildungsverzeichnis, ...
	- $\rightarrow$  Verweise (\ref auf \label)
	- $\blacktriangleright$  Index
- <span id="page-9-0"></span>▶ Links zu Webseiten mit \href{URL}{text} bzw: \url{URL}

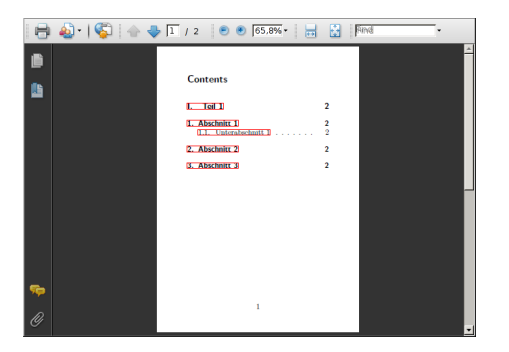

### **Links**

**allbordercolors** Farben der Rahmen **cite/file/link/menu/url/runbordercolor pdfborder** Rahmen-Stil (drei bis fünf Zahlen: RadiusH RadiusV Breite [Strichlänge Lücke]) **colorlinks** Farbige Links statt Rahmen

**allcolors** Farbe der Links (in RGB, also drei Werten zwischen 0 und 1)

**cite/file/link/menu/url/runcolor**

Vorteil von Rahmen: Sie werden nicht gedruckt: Klicken auf Papier ist (noch) nicht möglich.

### **Interaktion mit Adobe-Reader**

- **Auf Menüelemente des Acrobat-Reader zugreifen**
- ▶ \Acrobatmenu{Option}{Text}
- <span id="page-11-0"></span> $\blacktriangleright$  Menüoptionen (Auswahl)
	- $\blacktriangleright$  PrevPage
	- $\blacktriangleright$  NextPage
	- $\triangleright$  Ouit
	- $\blacktriangleright$  Print
	- $\blacktriangleright$  FullScreen
	- $\triangleright$  ShowHideToolBar
	- ▶ AcroSrch:Query (Suche)
	- $\blacktriangleright$  ...

# **Seitenübergänge**

▶ Powerpoint-ähnliche Effekte für Seitenübergänge

▶ Meist nur im Vollbildmodus/Präsentationsmodus

**Split** Bild zerschneiden **Blinds** Mehrere Streifen **Box** Kasten, der größer wird **Wipe** Umblättereffekt **Dissolve** Überblenden **Glitter** Überblenden von der Seite

 $\blacktriangleright$  Richtung

- **/Di** Richtung in 90°-Schritten
- **/Dm** /H Horizontal oder /V Vertikal
	- **/M** /I nach innen oder /O nach außen

#### **Formulare**

- $\triangleright$  Ermöglicht lesbares Ausfüllen von Formularen
- **>** Verschiedene Auswertemöglichkeiten
- <sup>I</sup> Ähnlichkeit zu HTML-Formularen
- ▶ Umgebung Form, nur eine pro Dokument
- <sup>I</sup> Verschiedene Felder:

**\TextField[Parameter]{Beschriftung}** Textfeld **\CheckBox[Parameter]{Beschriftung}** Haken-Feld **\ChoiceMenu[Parameter]{Beschriftung}{Möglichkeiten}** Auswahlliste

**\PushButton[Parameter]{Beschriftung}** Knopf der Aktion auslöst

<span id="page-13-0"></span>**\Submit[Parameter]{Beschriftung}** Abschicken **\Reset[Parameter]{Beschriftung}** Zurücksetzen

### **Formulare: Beispiel**

```
_1 \ \begin{bmatrix} \text{begin} \\ \text{form} \end{bmatrix} [action = {....}]
2 \ TextField { Textfeld }\\
3 \ CheckBox { Check }\ CheckBox { Box }\\
4 \ ChoiceMenu{Auswahl}{ Choice = Aus, Menu = Wahl } \ \
5 \ Reset { Reset }
6 \ Submit { Abschicken }
7 \end { Form }
```
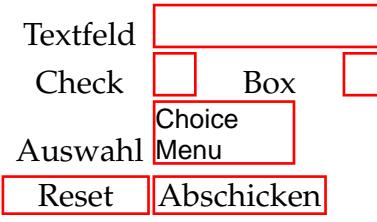

### **Formulare: Form-Umgebung**

Optionale Argumente der Form-Umgebung

**action**

 $\triangleright$  Gibt an, was mit dem Formular passieren soll, wenn auf Submit geklickt wird

**mailto:emailadresse** verschickt das Formular per E-Mail **URL** Schickt das an die entsprechende URL Per Email wird eine FDF-Datei verschickt, die die Formularfelder enthält. Diese kann die Originaldatei importiert werden.

#### **method**

### **post** Übertragungsmethode

#### **Formulare: Aussehen**

- $\triangleright$  Befehle, die die Formularelemente setzen: **\LayoutTextField{Marke}{Feld} \LayoutChoiceField{Marke}{Feld} \LayoutCheckboxField{Marke}{Feld}**
- $\blacktriangleright$  Ändern mit:

<span id="page-16-0"></span>\renewcommand{\Layout...}[2]{\makebox[3cm]{#1}#2}

#### **Formulare: Parameter Formularelemente allgemein**

<span id="page-17-0"></span>**name** Name der Variablen **width** Breite des Feldes **value** Vorbelegung **border/background/ color** Farbe von Rahmen/Hintergrund/Text **borderstyle** Rahmenstil (**S**olid,**D**ashed,**U**nderline,...) **accesskey** Zugriffstaste **readonly** Schreibgeschützt

#### **Formulare: Parameter Textfelder**

**multiline** Mehrzeilige Textfelder **maxlen** maximale Anzahl von Zeichen **password** Sternchen statt Buchstaben **align** Ausrichtung (0=links,1=zentriert,2=rechts)

#### **Formulare: Parameter CheckBox**

**checked** Haken setzen

#### **Formulare: Parameter Auswahlliste**

**combo** Dropdown-Auswahl **combo,popdown** Dropdown-Auswahl, mit leerem Feld **radio** Radio-Knöpfe **menulength=** Anzahl der Angezeigten Optionen (Scrollbalken) **default=** Vorauswahl

#### **Formulare: Parameter**

Einige Parameter erlauben es JavaScript-Code einzubinden **format** Formatierung des Feldes **calculate** Berechnung des Feldwertes **keystroke** Erlaubte Tastendrücke **validate** Überprüfung der Eingabe **onclick** Javascript, das ausgeführt wird, wenn der Knopf gedrückt wird **onblur** Javascript, das ausgeführt wird, wenn das Feld den Fokus verliert **onchange** Javascript, das ausgeführt wird, wenn der Inhalt verändert wird **on...** Javascript, das ausgeführt wird, wenn ... (focus, mouseover, keypress, keydown, keyup, ...) eintritt

<span id="page-21-0"></span>

### **Formulare: Validieren**

Eingabefelder Überprüfen und Formatieren **AFRange\_Validate(true,min,true,max)** Wert zwischen min und max **AFNumber\_Keystroke(Stellen,0,0,0,"",true)** Nur Zahlen mit NachkommaStellen zulassen **AFNumber\_Format(Stellen,0,0,0,"",true)** Auf Stellen gerundet anzeigen **AFDate\_Format(Format)** Datumsformat, gibts auch als Keystroke (Format ist eine Zahl, z. B. 7 für 13-07-01) **AFTime\_Format(Format)** Uhrzeitformat, gibts auch als Keystroke (Format ist eine Zahl, z. B. 0 für 17:15) **AFSimple\_Calculate(Funktion, Feldnamen)** Einfache Berechnung (Funktion SUM, PRODUCT, AVERAGE, MINIMUM, MAXIMUM. Feldnamen durch Komma getrennt)

# **JavaScript**

- ► Zugriff auf die Feldwerte über this.getField(name).value
- $\blacktriangleright$  Beispiel: onclick={this.getField("a").value = this.getField("b").value + this.getField("c").value
- ▶ Achtung: bei deutschem babel " durch \string" ersetzten
- $\triangleright$  weitere Möglichkeiten mit Paket insDLJS
- <span id="page-23-0"></span>▶ insDLJS-Umgebung, ähnlich <script>-Tags in HTML

### **Filme und Musik**

- $\blacktriangleright$  Filme einbetten mit dem Paket movie15
- ▶ Befehl: \includemovie[Optionen]{Breite}{Höhe}{Datei}
- Optionen:

**autoplay** Automatisch abspielen

**repeat** Wiederholen

**palindrome** vorwärts und rückwärts spielen

**poster** Startbild

<span id="page-24-0"></span>**rate** Wiedergabegeschwindigkeit

- **startat** Beginnen bei time:# oder frame:#
- $\triangleright$  Dateiformate: gif, mp4, mpeg, avi, swf
- $\blacktriangleright$  Musikformate: wav, wma, mp3, aif
- ▶ neueres Paket: media9 mit includemedia-Umgebung

## **3D-Objekte**

- $\blacktriangleright$  Pakete/Umgebungen wie für Filme
- $\triangleright$  Optionen

**3Daac** Kamerawinkel **3Dc2c** Blickrichtung **3Dviews2** Datei für Kameraeinstellungen **3Djscript** JavaScript für Animationen, Licht, etc...

<span id="page-25-0"></span> $\blacktriangleright$  Format: u3d, prc

#### Vielen Dank für eure Aufmerksamkeit!

**hyperref** [http://www.tug.org/applications/hyperref/ftp/](http://www.tug.org/applications/hyperref/ftp/doc/manual.pdf) [doc/manual.pdf](http://www.tug.org/applications/hyperref/ftp/doc/manual.pdf)

**movie15** [httpd//mirrors.ctan.org/macros/latex/contrib/](httpd//mirrors.ctan.org/macros/latex/contrib/movie15/doc/movie15.pdf) [movie15/doc/movie15.pdf](httpd//mirrors.ctan.org/macros/latex/contrib/movie15/doc/movie15.pdf)

**moviemedia9** [httpd//mirrors.ctan.org/macros/latex/](httpd//mirrors.ctan.org/macros/latex/contrib/media9/doc/media9.pdf) [contrib/media9/doc/media9.pdf](httpd//mirrors.ctan.org/macros/latex/contrib/media9/doc/media9.pdf)

# **Übung**

Baue ein Rechnungs-Formular, in das ein Artikel, eine Menge und ein Einzelpreis eingetragen werden können. Füge eine Knopf hinzu, der den Gesamtpreis berechnet und einen, mit dem du dir das Formular per Email zuschicken kannst.

#### **Zusatzaufgabe**

Den nächsten Film im PDF-Betrachter anschauen.